# LOKELMA® Online Symposium

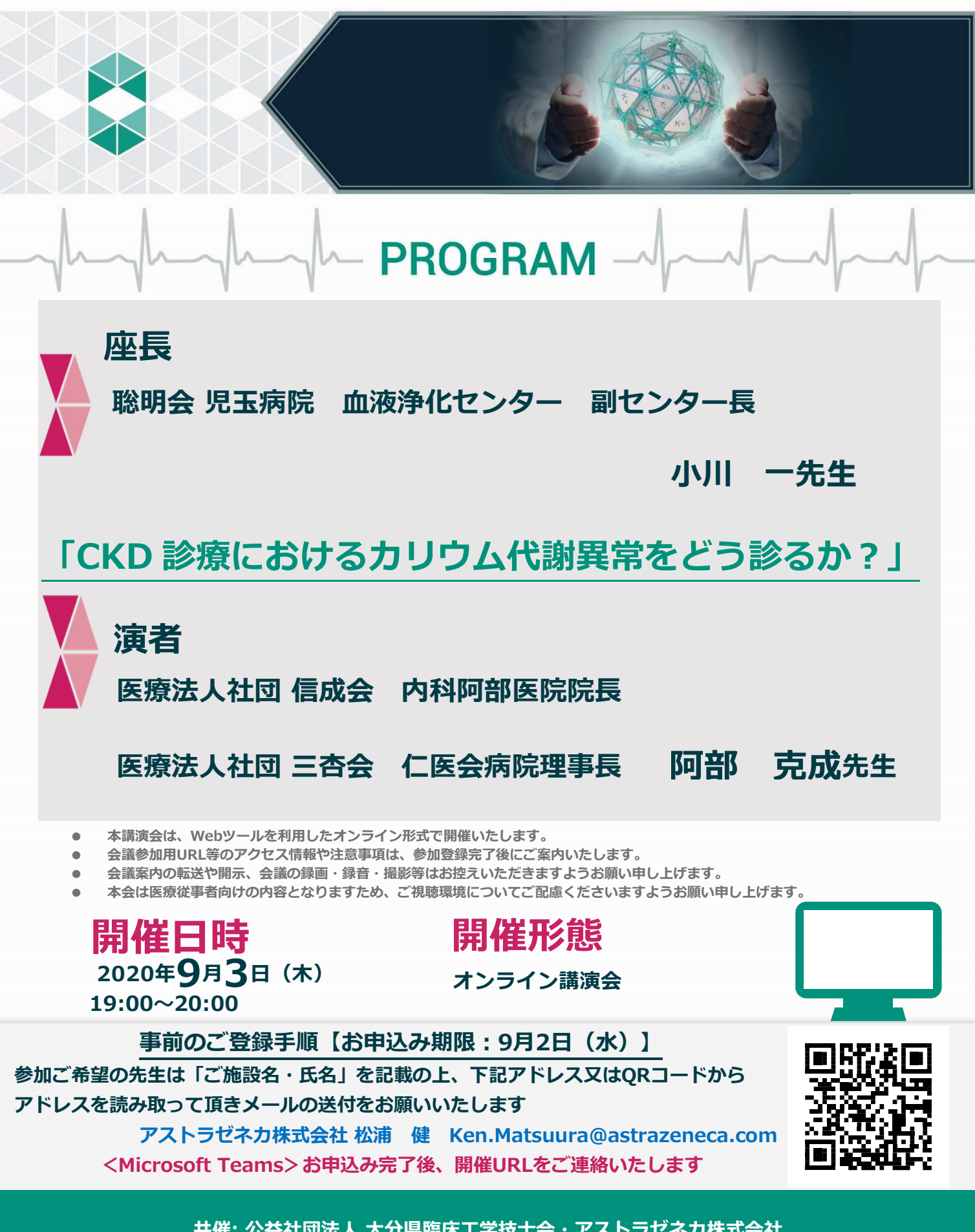

共催: 公益社団法人 大分県臨床工学技士会・アストラゼネカ株式会社

# LOKELMA® Online Symposium

## Online Symposium とは

#### 前日まで

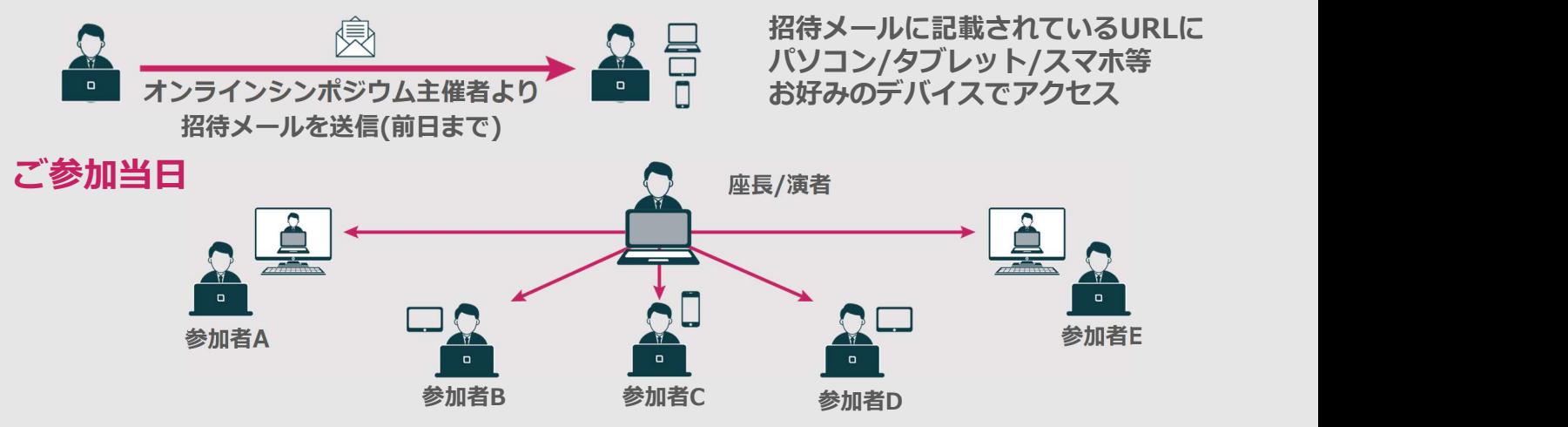

### 当日のご参加手順(Microsoft Teams)

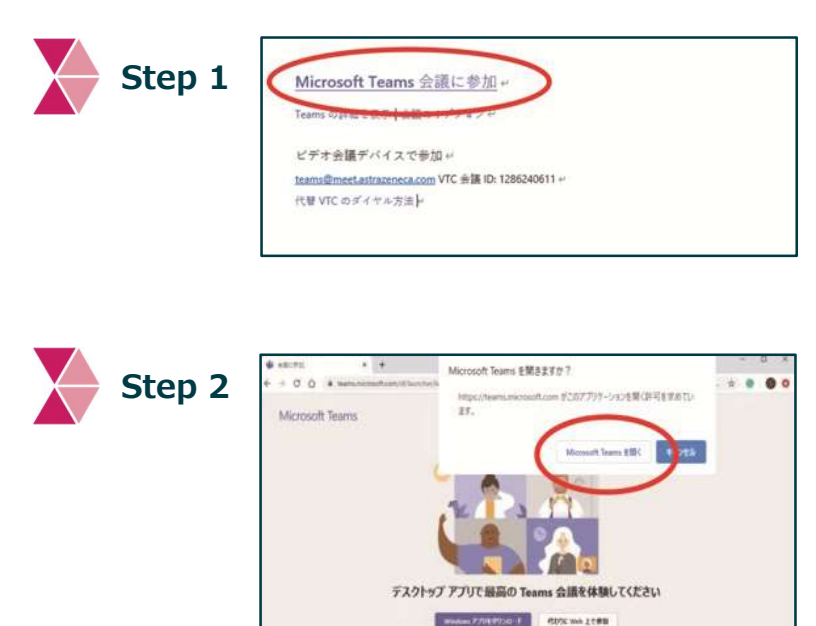

今すぐ参加

-ALTVANIA EIGHTA

Step 3

オンラインシンポジウム主催者より 招待メールを受信し、開催時間になったら 「Microsoft Teams会議に参加」 をクリックする。

ブラウザが起動する。

アプリをインストールして参加する場合 「Microsoft Teams会議に参加」 をクリックする。

アプリをインストールせずWeb上で 参加する場合 「代わりにWeb上で参加」 をクリックする。

「今すぐ参加」をクリックする。

ご参加時には、「お名前、ご施設名」ご入力のご協力をよろしくお願い申し上げます。